## Adding a Beneficiary/Dependent

| Step | Action                                                                                                    |  |  |  |  |
|------|----------------------------------------------------------------------------------------------------|--|--|--|--|
| 1.   | Click Benefits tile.                                                                                                    |  |  |  |  |
|      | Benefits     Payroll       Image: Second Details       Image: Second Details |  |  |  |  |
| 2.   | The <b>Benefits Self Service</b> page displays. This page is a classic page, not a fluid page. The benefits self service portion of PeopleSoft has not yet been converted to Fluid.                                                                                                    |  |  |  |  |
|      | This page contains the links that you use to review and manage your benefits information.<br>These links allow you to                                                                                                    |  |  |  |  |
|      | <ul> <li> Review benefits summary information—to see your current or past benefits elections</li> <li> Review and/or edit your Dependent and beneficiary information</li> <li> Update your benefits information after you have experienced a qualifying Life Event—marriage, birth of a child, divorce, adoption, etc.</li> <li> Enroll in benefits during an open enrollment period and/or at the time of hire</li> <li> Upload documents in support of a qualifying life event or dependent verification</li> <li> Access benefits guides, forms, and provider links</li> <li> Request a CVC Voucher</li> </ul>                                                                                                    |  |  |  |  |
| 3.   | You can add a dependent/beneficiary during enrollment and as part of a life event. These are covered in other topics.                                                                                                    |  |  |  |  |
|      | You can also add a dependent/beneficiary outside of a life event or enrollment. You can modify your allocations to include the new dependent/beneficiary.                                                                                                    |  |  |  |  |
|      | You cannot enroll the new dependent/beneficiary in your medical, dental, or vision coverage outside of an open enrollment period or as part of a life event.                                                                                                    |  |  |  |  |
|      | In this topic, you will add your father, Peter Smith as a beneficiary.                                                                                                    |  |  |  |  |
|      | Adding Dependent/Beneficiaries outside of enrollment or a life event is done from the <b>Benefits Summary</b> component.                                                                                                    |  |  |  |  |

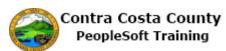

| Step | Action                                                                                                    |                                       |                           |                                                     |                    |  |  |
|------|----------------------------------------------------------------------------------------------------|---------------------------------------|---------------------------|-----------------------------------------------------|--------------------|--|--|
| 4.   | Click the <b>Benefits Summary</b> link.                                                                                                    |                                       |                           |                                                     |                    |  |  |
|      | Benefits Self Service                                                                                                    |                                       |                           |                                                     |                    |  |  |
|      | Benefits Self Service                                                                                                    |                                       |                           |                                                     |                    |  |  |
|      | Benefits Employee Self                                                                                                    |                                       |                           | ▲ Life Events                                       |                    |  |  |
|      | Benefits S<br>Review a su<br>enrollments                                                                                                    | immary of current, past (             | or future benefit         | Process Life Even<br>include Marriage,<br>Adoption. |                    |  |  |
|      |                                                                                                    | )                                     |                           | 0                                                   |                    |  |  |
| 5    |                                                                                                    | Reneficiary Info                      | a diamlaria               |                                                     |                    |  |  |
| 5.   | The <b>Benefits S</b>                                                                                                    | ummary Pag                            | e displays.               |                                                     |                    |  |  |
|      |                                                                                                    |                                       |                           | You can edit covere<br>ciaries added to one p       |                    |  |  |
|      | For this example                                                                                                    | le, You will u                        | se your bas               | sic life coverage.                                  |                    |  |  |
| 6.   | 6. Click the <b>Basic Life</b> link.                                                                                                    |                                       |                           |                                                     |                    |  |  |
|      | Benefits Summary                                                                                                    |                                       |                           |                                                     |                    |  |  |
|      | Type of Benefit<br>NonPERS Medical                                                                                                    | Plan Description<br>Kaiser HMO Plan A | Coverage or Pau<br>Family |                                                     |                    |  |  |
|      | Dental PP0                                                                                                    | Delta Dental PPO w/KSR/HN             | Family                    |                                                     |                    |  |  |
|      | Voluntary Vision Plan                                                                                                    | VSP Voluntary Vision Plan             | Family                    |                                                     |                    |  |  |
|      | Dental HMO                                                                                                    |                                       | Waived                    |                                                     |                    |  |  |
|      | Basic Life<br>Spouse Life and AD & D                                                                                                    | Basic Life 10000 ER                   | \$10,000<br>Waived        |                                                     |                    |  |  |
| 7.   | <ul> <li>The Basic Life details page displays.</li> <li>The Covered Beneficiaries section displays your current Dependents/Beneficiaries who have allocations for this plan.</li> <li>To add a new beneficiary, click the Edit button.</li> </ul> |                                       |                           |                                                     |                    |  |  |
| 8.   |                                                                                                    |                                       |                           |                                                     |                    |  |  |
|      | Name                                                                                                    |                                       | hip to Employe            | e Primary Allocat                                   | ion Secondary Alle |  |  |
|      | Smith,Mary                                                                                                    | Spouse                                |                           | 3                                                   | 3%                 |  |  |
|      | Smith,Michael                                                                                                    | Child                                 |                           | 6                                                   | 7%                 |  |  |
|      | Edit                                                                                                    |                                       |                           |                                                     |                    |  |  |
| 9.   | The Change C                                                                                                    | urrent Benef                          | iciaries an               | d Allocations page d                                | isplays.           |  |  |
|      | You can use this page to edit allocations for Basic Life coverage. You can also use the page to add a beneficiary.                                                                                                    |                                       |                           |                                                     |                    |  |  |
|      | For this example                                                                                                    | le, you will ac                       | ld your fath              | er as a beneficiary.                                |                    |  |  |
|      | Changing alloc                                                                                                    | ations is cove                        | red in other              | topics in this trainin                              | g                  |  |  |

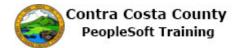

| Step | Action                                                                                                    |  |  |  |  |
|------|----------------------------------------------------------------------------------------------------|--|--|--|--|
| 10.  | Click the Add a New Beneficiary button.                                                                                                    |  |  |  |  |
|      | Allocation Details         Name       Relationship       Current Prim Perce         Mary Smith       Spouse       Image: Current Prim Perce         Michael Smith       Child       Image: Current Prim Perce         Michael Smith       Child       Image: Current Prim Perce                                             |  |  |  |  |
|      | eBenefits Summary                                                                                                    |  |  |  |  |
| 11.  | The <b>Dependent/Beneficiary Personal Information</b> page displays in edit mode.                                                                                                    |  |  |  |  |
|      | You will use this page to add your father, Peter Smith as a beneficiary.                                                                                                    |  |  |  |  |
| 12.  | Click in the First Name field.                                                                                                    |  |  |  |  |
|      | *First Name                                                                                                    |  |  |  |  |
|      | Middle Name                                                                                                    |  |  |  |  |
|      | *Last Name                                                                                                    |  |  |  |  |
| 13.  | Enter the desired information into the <b>First Name</b> field. Enter a valid value e.g. " <b>Peter</b> ".<br>Select Save once you have added your Dependent/Beneficiary's personal information. Tr<br>information will go into effect as of Aug 14, 2017.<br><b>Personal Information</b>                                   |  |  |  |  |
|      | *First Name                                                                                                    |  |  |  |  |
| 14.  | Click in the Last Name field. Don Smith Select Save once you have added your Dependent/Beneficiary's personal information. This information will go into effect as of Aug 14, 2017. Personal Information *First Name Peter! x Middle Name *Last Name Name PrefixQ                                                           |  |  |  |  |
| 15.  | Enter the desired information into the Last Name field. Enter a valid value e.g. "Smith". Don Smith Select Save once you have added your Dependent/Beneficiary's personal information. This information will go into effect as of Aug 14, 2017. Personal Information *First Name Peter Middle Name *Last Name Name Prefix Q |  |  |  |  |

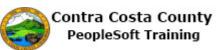

| Step | Action                                                                                                    |
|------|----------------------------------------------------------------------------------------------------|
| 16.  | Peter's birthday is 9/7/1951.                                                                                                    |
|      | Click in the Date of Birth field. Information will go into effect as of Aug 14, 2017.  Personal Information  *First Name Peter Middle Name *Last Name Smitth Name Prefix Name Prefix Q Name Prefix Q *Date of Birth Bir *Gender Male                                                                                                    |
| 17.  | Enter the desired information into the Date of Birth field. Enter a valid value e.g. "9/7/1951". Do Snill SeteSave one you have added your Dependent/Enenticary's personal information. This information will go into effect as of Aug 14, 2017. Personal Information  "First Name Prefix "ast Name Sintax" "ast Name Sintax" |
| 18.  | Peter's Social Security number is 123-58-6543.<br>Click in the Social Security Number field.<br>Personal Information<br>*First Name Prefix<br>*Last Name Stiffx<br>Name Stiffx<br>*Date of Birth 977/1951 _ x is<br>*Gender Male<br>*social Security Number Please submit to Benefits.                                                                                                    |
| 19.  | Enter the desired information into the Social Security Number field. Enter a valid value<br>e.g. "123-58-6543".<br>*Last Name Smith<br>Name Prefix<br>Name Suffix<br>Date of Birth 977/1951<br>*Gender Male<br>*Social Security Number<br>Please 5                                                                                                    |

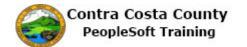

| Step | Action                                                                                                    |
|------|----------------------------------------------------------------------------------------------------|
| 20.  | Click the Relationship to Employee list.                                                                                             |
|      | Name Suffix                                                                                                    |
|      | *Date of Birth 09/07/1951                                                                                                    |
|      | *Gender Male                                                                                                    |
|      | *Social Security Number 123-58-6543 Please submit                                                                                    |
|      | *Relationship to Employee                                                                                                    |
|      |                                                                                                    |
| 21.  | Click the <b>Parent</b> list item.                                                                                                   |
|      | *Relationship to Employee Child Child Domesic Partner Adult Domesic Partner Child                                                    |
|      | Employee<br>E-DOmeste Partner<br>E-Sopouse<br>Uddress as Employee Friend                                                             |
|      | Grand Parent<br>Country United States Grand/bild<br>IRS Section152 Domesic Partur<br>Address 5124 Pine Legal Dependent               |
|      | Concord, CA 94518 Other<br>Other Flatdwe<br>Parent                                                                                   |
|      | Solid<br>Shing<br>Spoule<br>None as Employee State Registered Domestic Part                                                          |
|      |                                                                                                    |
| 22.  | Peter lives with you. The <b>Same Address as Employee</b> and the <b>Same Phone as Employee</b> check boxes are selected by default. |
|      | check boxes are selected by default.                                                                                                 |
|      | If Peter's contact information were different from yours, you could deselect these check                                             |
|      | boxes and add address and phone information for Peter.                                                                               |
|      | For this example you will leave these check boxes selected.                                                                          |
|      | For this example you will leave these check boxes selected.                                                                          |
|      | You are now ready to save Peter's information.                                                                                       |
| 23.  | Click the <b>Save</b> button.                                                                                                    |
|      |                                                                                                    |
|      |                                                                                                    |
|      |                                                                                                    |
|      | Same Phone as Employee                                                                                                    |
|      | Phone 925/555-4444 Business<br>Save                                                                                                  |
|      |                                                                                                    |
| 24.  | Click the <b>OK</b> button.                                                                                                    |
|      | OK                                                                                                    |
| 25.  | Click the Self Service Home button.                                                                                                  |
|      |                                                                                                    |
|      | A serve Dhare on Employee                                                                                                    |
|      | Same Phone as Employee                                                                                                    |
|      | Phone 925/555-4444 Business                                                                                                    |
|      |                                                                                                    |
|      | Benefits Home Self Service Home                                                                                                    |

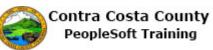